To all staff and students,

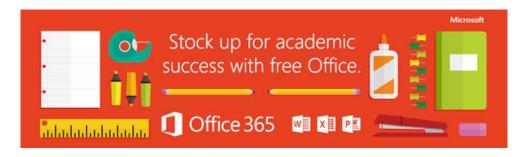

In order to help students and teachers to prepare for success this school year, **every student and Teacher is provided with Microsoft Office free of charge**. With Office 365, you will now have access to the latest version of Word, for writing; Excel, for spreadsheets; PowerPoint, for presentations; OneNote, for organization and note taking; and much more.

- Install on up to 5 compatible PCs and Macs, plus 5 tablets (including iPad!)
- Gain valuable skills on the world's most popular productivity software
- Office subscription lasts for as long as the student/teacher remains in school and the programme continues

•

Follow these simple steps to get Office:

## 1. For PC and Mac:

- a. Visit <u>http://portal.office.com</u>
- b. Login with your C2k username and password
  - username must be in the format <u>username@c2ken.net</u> (please note the @c2ken format – the usual @c2kni.net format will not work)
  - You will be asked again for your credentials a second time
- c. On the installation page select your language and click Install-Run
  - You will be asked to sign in 1 more time (<u>username@c2ken.net</u> and password)

## 2. For iOS and Android:

- a. Download from your app store
  - iPad: Word, Excel, PowerPoint
  - <u>iPhone</u>
  - Android
- b. Sign in with your school credentials for full editing capability

S.Cooke. I.C.T Coordinator.

C2k Implementation & Communications